**Was ist neu in VeraCAD 4.5**Es ist über ein halbes Jahr her, dass die letzte Version von VeraCAD 4.3 veröffentlicht wurde. Wir haben die Zeit genutzt, um viele interne Verbesserungen zu realisieren. Diese wirken sich auf die Stabilität und Benutzbarkeit aus. Zu den internen Verbesserungen zählen:

- Überarbeitung des Eventsystems.
- Neuer Mechanismus für die Auswahl von Elementen, Zusammenarbeit zwischen Projektexplorer und Eingabefenster.
- Aktivierung einzelner Ansichten bei Auswahl der zugehörigen Elemente im Projektexplorer.
- Der Projektexplorer ist jetzt einfacher bedienbar und die Verbindung zwischen Projektexplorer, Eingabefenster und grafischen Fenster ist direkter. Beispiel: Im Projektexplorer wird eine Massenverteilungskurve angeklickt, im Eingabefenster erscheinen die zugehörigen Eingabeparameter und in der Grafik wird die Kurve durch einen dickeren Strich markiert. In der Massenverteilung funktioniert diese Beziehung auch in die andere Richtung. (Kurve anklicken - in der Eingabe erscheinen die zugehörigen Parameter - im Projektexplorer wird die Kurve markiert).

Veränderungen in der Benutzeroberfläche:

- Bei der Markierung von Querschnitten in der Ansicht Kaliberplan wird der Querschnitt wie bisher mit einer roten Fläche markiert. Zusätzlich erscheint eine Fahne mit einer Nummer des Querschnitts. Hierdurch erkennt der Konstrukteur sofort an welchem Querschnitt er bei der Manipulation von Querschnitten im Fenster Kaliberplan arbeitet und es wird sofort der Bezug zum Querschnitt sichtbar.
- Neue Toolbar (Child Toolbar) in der Ansicht Kaliberplan. Funktionen welche zuvor im Kontextmenü bedienbar waren, (Umschaltung: Querschnitt/Seitenansicht) befinden sich jetzt als Button in der Toolbar.

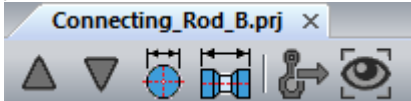

• In der Toolbar zur Umschaltung der Ansichten sind 2 neue Icons eingefügt worden.

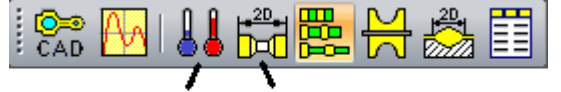

## **New Button**

- Mit dem Thermometer (blau, rot) erfolgt die Umschaltung zwischen kalt und warm. Dies ist für die Ansichten Massenverteilung, sowie in der 2D Darstellung des Kaliberplans möglich. Der gelbe 2D Button schaltet die Ansicht zwischen der 3D und 2D Ansicht um. Dies ist in der Ansicht Kaliberplan und Walzsegmente möglich und sinnvoll.
- Zwei neue Funktionen bei der Erstellung von Composites wurden der Massenverteilung hinzugefügt. Der erste Button erzeugt für alle Walzabschnitte Composites die sich nur auf einen Abschnitt beziehen. Der zweite Button löscht alle Composites für diese Kurve.

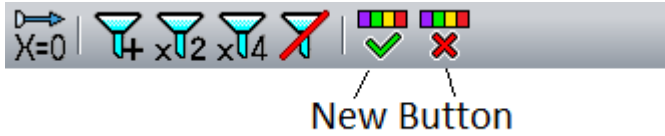

- Verbesserung durch Muttersprachler der Übersetzung der Sprache in Französisch und Chinesisch.
- Anpassung an verschiedene Grafikartentypen (AMD, Nvidia).